## **Manual for Applicants - e-Calls PADOR**

[blocked URL](http://www.cc.cec/wikis/download/attachments/272703339/ecalls%20pad%20-%20BLUE%20LOGO.png?version=1&modificationDate=1490614394419&api=v2)

## **Announcement:**

**From the 1st of June 2022, users will have to use EU Login 2-factor verification to access e-Calls PROSPECT and e-Calls PADOR.** EU Login is the European Commission's user authentication service. The EU Login authentication, composed of an e-mail address and a password, allows authorised users to access a wide range of Commission web services through a variety of verification methods. We encourage you to download the EU Login app from your mobile phone's app store to use as a verification method, and confirm validation requests via a PIN code, face ID, QR code, etc. You can **[login](https://ecas.ec.europa.eu/cas/login)  [or create your EU Login account](https://ecas.ec.europa.eu/cas/login)** now. Please view the **[EU Login Guide](https://wikis.ec.europa.eu/download/attachments/33522225/MA_EU Login_EN.pdf)** for more information, or if you need help, please contact **[INTPA SUPPORT](mailto:INTPA-Support-Services@ec.europa.eu)  [SERVICES](mailto:INTPA-Support-Services@ec.europa.eu)**.

## e-Calls PADOR Manual for Applicants

If you have a slow internet connection, or if you wish to read this manual offline, then you can download it in a **[PDF format](https://wikis.ec.europa.eu/download/attachments/33522283/MA_PAD_EN.pdf)**[,](https://circabc.europa.eu/d/a/workspace/SpacesStore/30ccb80a-3ee7-44f8-8bb2-71b6c1f02739/CRIS_CTR_EN.pdf) or just click on the thumbnail below to view it online.

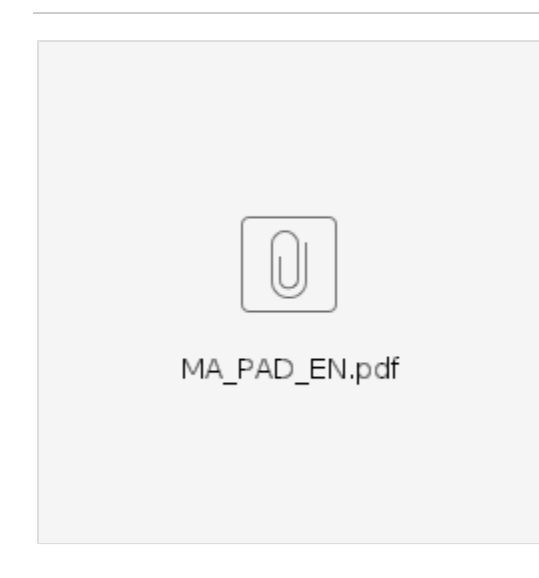

## **Table of Contents**

- [1. Introduction to e-Calls PADOR](https://wikis.ec.europa.eu/display/ExactExternalWiki/Chapter+1+-+Introduction+to+e-Calls+PADOR#Chapter1IntroductiontoeCallsPADOR-1.Introductiontoe-CallsPADOR)
	- <sup>o</sup> [1.1 What is e-Calls PADOR?](https://wikis.ec.europa.eu/display/ExactExternalWiki/Chapter+1+-+Introduction+to+e-Calls+PADOR#Chapter1IntroductiontoeCallsPADOR-1.1Whatise-CallsPADOR?)
	- <sup>o</sup> [1.2 Who has to register in e-Calls PADOR?](https://wikis.ec.europa.eu/display/ExactExternalWiki/Chapter+1+-+Introduction+to+e-Calls+PADOR#Chapter1IntroductiontoeCallsPADOR-1.2Whohastoregisterine-CallsPADOR?)
	- <sup>o</sup> [1.3 What if I cannot register online?](https://wikis.ec.europa.eu/display/ExactExternalWiki/Chapter+1+-+Introduction+to+e-Calls+PADOR#Chapter1IntroductiontoeCallsPADOR-1.3WhatifIcannotregisteronline?)
	- <sup>o</sup> [1.4 When to register and when to update a profile?](https://wikis.ec.europa.eu/display/ExactExternalWiki/Chapter+1+-+Introduction+to+e-Calls+PADOR#Chapter1IntroductiontoeCallsPADOR-1.4Whentoregisterandwhentoupdateaprofile?)
- [2. How to register your organisation in e-Calls PADOR?](https://wikis.ec.europa.eu/pages/viewpage.action?pageId=33522282#Chapter2HowtoregisteryourorganisationineCallsPADOR?-2.Howtoregisteryourorganisationine-CallsPADOR?)
	- [2.1 Log-in to e-Calls PADOR with your e-mail address](https://wikis.ec.europa.eu/pages/viewpage.action?pageId=33522282#Chapter2HowtoregisteryourorganisationineCallsPADOR?-2.1Log-intoe-CallsPADORwithyoure-mailaddress)
		- **[2.1.1 I do not have an EU Login account](https://wikis.ec.europa.eu/pages/viewpage.action?pageId=33522282#Chapter2HowtoregisteryourorganisationineCallsPADOR?-2.1.1IdonothaveanEULoginaccount)**
		- **[2.1.2 I have an EU Login account](https://wikis.ec.europa.eu/pages/viewpage.action?pageId=33522282#Chapter2HowtoregisteryourorganisationineCallsPADOR?-2.1.2IhaveanEULoginaccount)**
	- [2.2 The main menu of e-Calls PADOR](https://wikis.ec.europa.eu/pages/viewpage.action?pageId=33522282#Chapter2HowtoregisteryourorganisationineCallsPADOR?-2.2Themainmenuofe-CallsPADOR)
	- [2.3 Create an e-Calls PADOR profile of your organisation](https://wikis.ec.europa.eu/pages/viewpage.action?pageId=33522282#Chapter2HowtoregisteryourorganisationineCallsPADOR?-2.3Createane-CallsPADORprofileofyourorganisation)
		- **[2.3.1 Tabs to fill in](https://wikis.ec.europa.eu/pages/viewpage.action?pageId=33522282#Chapter2HowtoregisteryourorganisationineCallsPADOR?-2.3.1Tabstofillin)** 
			- [2.3.1.1 Profile tab](https://wikis.ec.europa.eu/pages/viewpage.action?pageId=33522282#Chapter2HowtoregisteryourorganisationineCallsPADOR?-2.3.1.1Profiletab)
			- [2.3.1.2 Financial Data tab](https://wikis.ec.europa.eu/pages/viewpage.action?pageId=33522282#Chapter2HowtoregisteryourorganisationineCallsPADOR?-2.3.1.2FinancialDatatab)
			- [2.3.1.3 User List tab](https://wikis.ec.europa.eu/pages/viewpage.action?pageId=33522282#Chapter2HowtoregisteryourorganisationineCallsPADOR?-2.3.1.3UserListtab)
		- [2.3.2 Signing the profile How to validate the profile / get the EuropeAid ID?](https://wikis.ec.europa.eu/pages/viewpage.action?pageId=33522282#Chapter2HowtoregisteryourorganisationineCallsPADOR?-2.3.2Signingtheprofile-Howtovalidatetheprofile/gettheEuropeAidID?)
	- [2.4 Delete an e-Calls PADOR draft profile of your organisation](https://wikis.ec.europa.eu/pages/viewpage.action?pageId=33522282#Chapter2HowtoregisteryourorganisationineCallsPADOR?-2.4Deleteane-CallsPADORdraftprofileofyourorganisation)
- [3. Updating an existing e-Calls PADOR profile](https://wikis.ec.europa.eu/display/ExactExternalWiki/Chapter+3+-+Updating+an+existing+e-Calls+PADOR+profile#Chapter3UpdatinganexistingeCallsPADORprofile-3.Updatinganexistinge-CallsPADORprofile)
	- [3.1 I am already on the list of users](https://wikis.ec.europa.eu/display/ExactExternalWiki/Chapter+3+-+Updating+an+existing+e-Calls+PADOR+profile#Chapter3UpdatinganexistingeCallsPADORprofile-3.1Iamalreadyonthelistofusers)
	- <sup>o</sup> [3.2 I am not yet on the list of users](https://wikis.ec.europa.eu/display/ExactExternalWiki/Chapter+3+-+Updating+an+existing+e-Calls+PADOR+profile#Chapter3UpdatinganexistingeCallsPADORprofile-3.2Iamnotyetonthelistofusers)
- [4. Notifications in e-Calls PADOR](https://wikis.ec.europa.eu/display/ExactExternalWiki/Chapter+4+-+Notifications+in+e-Calls+PADOR#Chapter4NotificationsineCallsPADOR-4.Notificationsine-CallsPADOR)
- [5. Print your profile in e-Calls PADOR](https://wikis.ec.europa.eu/display/ExactExternalWiki/Chapter+5+-+Print+your+profile+in+e-Calls+PADOR#Chapter5PrintyourprofileineCallsPADOR-5.Printyourprofileine-CallsPADOR)
- [6. Help in e-Calls PADOR](https://wikis.ec.europa.eu/display/ExactExternalWiki/Chapter+6+-+Help+in+e-Calls+PADOR#Chapter6HelpineCallsPADOR-6.Helpine-CallsPADOR)
	- [6.1 How to solve issues relating to errors](https://wikis.ec.europa.eu/display/ExactExternalWiki/Chapter+6+-+Help+in+e-Calls+PADOR#Chapter6HelpineCallsPADOR-6.1Howtosolveissuesrelatingtoerrors)
	- [6.2 User Manual, e-Learnings and Frequently Asked Questions](https://wikis.ec.europa.eu/display/ExactExternalWiki/Chapter+6+-+Help+in+e-Calls+PADOR#Chapter6HelpineCallsPADOR-6.2UserManual,e-LearningsandFrequentlyAskedQuestions)
	- [6.3 Online IT Support](https://wikis.ec.europa.eu/display/ExactExternalWiki/Chapter+6+-+Help+in+e-Calls+PADOR#Chapter6HelpineCallsPADOR-6.3OnlineITSupport)
		- [6.3.1 New requests for support](https://wikis.ec.europa.eu/display/ExactExternalWiki/Chapter+6+-+Help+in+e-Calls+PADOR#Chapter6HelpineCallsPADOR-6.3.1Newrequestsforsupport)
			- [6.3.2 Follow-up on existing requests](https://wikis.ec.europa.eu/display/ExactExternalWiki/Chapter+6+-+Help+in+e-Calls+PADOR#Chapter6HelpineCallsPADOR-6.3.2Follow-uponexistingrequests)

[Introduction to e-Calls PADOR](https://wikis.ec.europa.eu/display/ExactExternalWiki/Chapter+1+-+Introduction+to+e-Calls+PADOR)